# Subject: ESSC Programme – Google Calendar format for Smartphones, PCs etc.

The ESSC Programme is available as a Google calendar. This can be viewed online or loaded onto your online calendar...on your phone, tablet or PC. It has been updated (12<sup>th</sup> March 2017) to include the 2017 ESSC Programme dates.

This document sets out how to load the calendar onto various devices, iPhones/iPads, Android Phones & Tablets and onto PC applications using Outlook Desktop & Google. It is probably possible to load it onto other applications as it is provided in the universal standard for such calendars ('ical') – if anyone does this please record the steps required & let me know and I'll circulate the instructions in an update of this document.

Please see Status messages provided separately if you're using the calendar before the publication of the printed club programme (~ March) as the Google calendar will be in draft format.

The calendar is provided in two ways:

- a. A single set of ESSC events covering everything that's in the printed programme, including tides, dinghy, cruiser, social, youth, junior & training events.
- b. A set of 'categories' so that you can add only those of interest to you to your phone or PC. These categories are:
	- i. Emsworth Daytime Tides time & height
	- ii. Dinghy Races
	- iii. Cruiser Events
	- iv. Youth Events
	- v. Junior Events
	- vi. ESSC Programme Social, Social Sailing, Training, Committees & Misc Events…i.e. 'Everything else'

For those who've used the calendar in this format in the past please note that there are some modest changes from Jan 2017: The ical link for "Social Cruiser Training & Misc used in previous years is now the whole programme (i.e. 'a.' above). The Cruiser Events (b.iii) and the final 'Everything Else' (b.vi) categories are new and new links are provided below for these.

Once you've set up a link to the calendar or categories that's it…they should just appear in your calendar – including subsequent years (note however that this will typically be in draft form between January & March each year.)

Please provide any feedback on any errors, omissions, the calendar generally or the split of events into categories to me directly or via email to: **ESSC.Programme@gmail.com** 

Note that this is a private initiative – which may or may not be adopted more formally by ESSC at some future date depending on other demands on people's time and of course on how strong the demand is seen to be.

Best regards, Edward Parker-Jervis

## The Details

The tide times and various events have been loaded into a series of google calendars, using separate categories for tides, social, dinghy, junior events etc. There is/are 1 overall or 6 category calendars in total, the categories include a little overlap for certain key events – like the Summer Ball, Oppie Camp, Social Cruising, Fireworks etc. which are likely to be of interest to more than one group of club members. The various calendars allow you to pick and choose which one(s) you want to have available on your phone, PC etc.

## How Does It Work

Google makes each of the calendars available via somewhat complex URL links…but don't worry you don't have to remember or type them, just use copy & paste! For each of the calendars there are two formats:

- i. An html link the same as any other internet link. Going to this (clicking on it) brings up a google calendar webpage which you can read.
- ii. Each daytime high tide or ESSC event is shown at the appropriate time and the details are in the subject and description wording.
- iii. An internet link to each of the calendars in ICAL format. This link is normally copied and pasted into the appropriate part of your calendar application (see instructions below for iPhones, PCs, Android). Using this to link to the calendar allows the events to be displayed, but not edited, on your phone or PC and will update if the underlying calendar is itself updated. The same ICAL link can also be used to fully import the events into your own calendar – but if you do that you won't get any updates unless you go back and re-import the events from time to time.

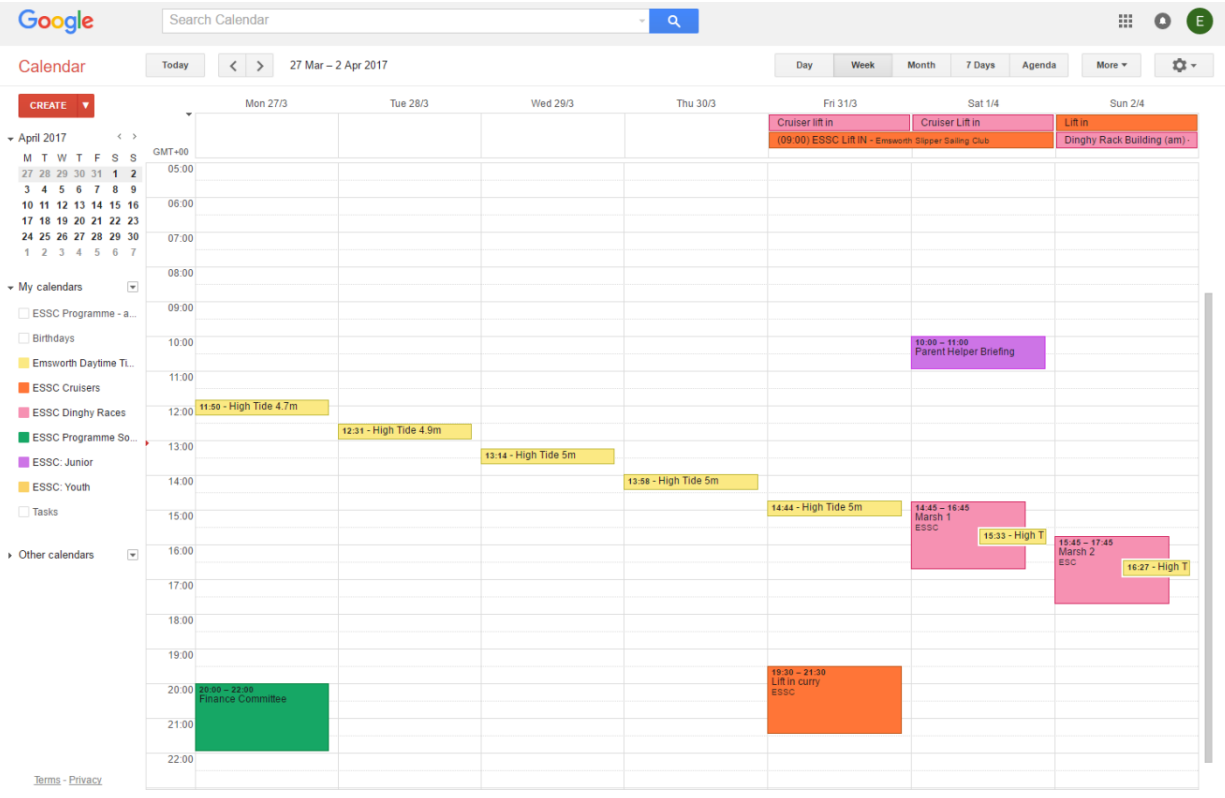

## Details for the single master Calendar

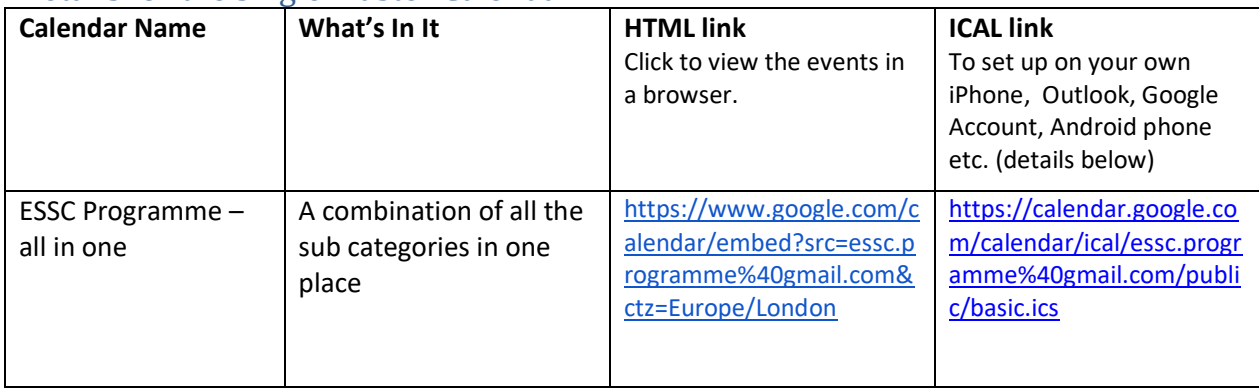

### Details for each sub category

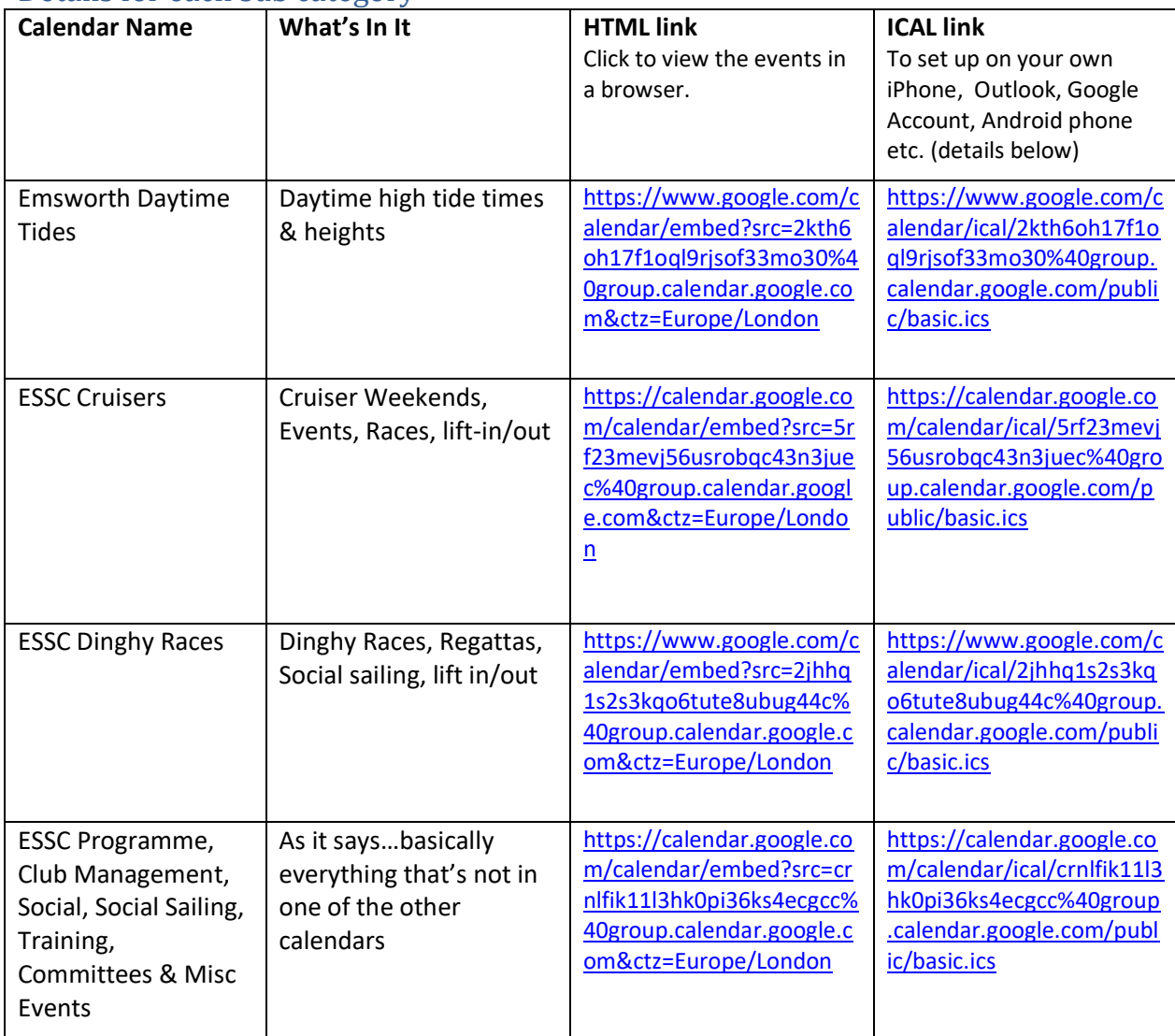

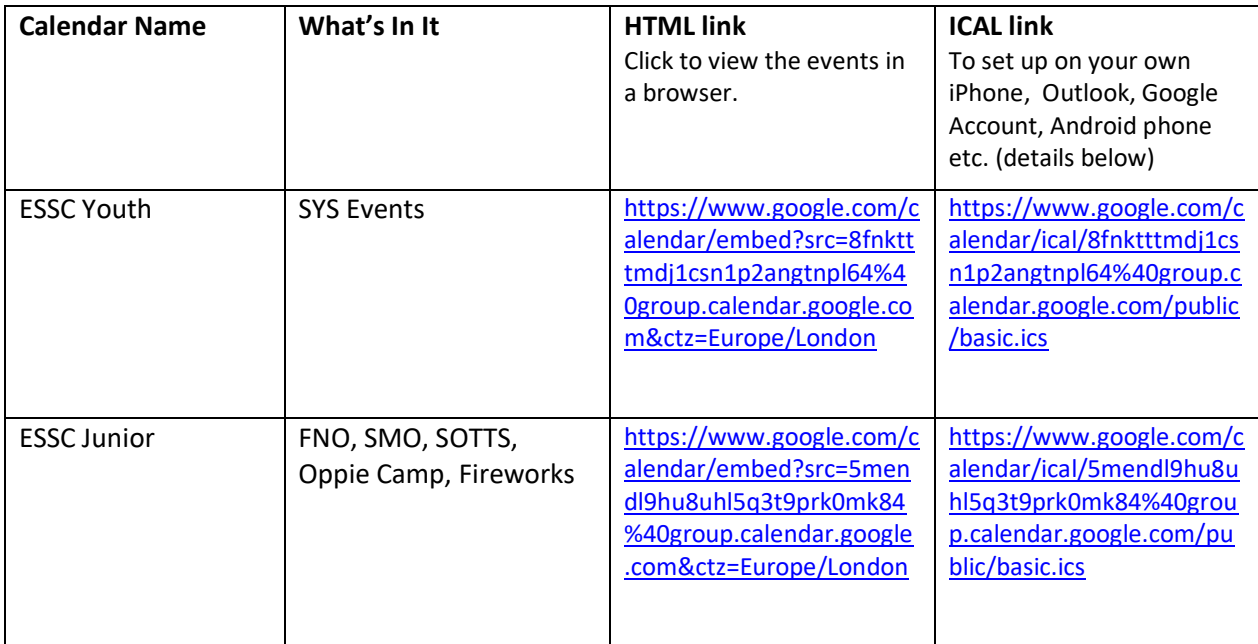

## ICAL Calendar Instructions

#### To add to an iPhone:

1 Copy the URL for the Google Calendar you want to add to your iPhone (the ICAL format from above).

- 2 Tap the "Settings" icon, then scroll down and select "Mail, Contacts, Calendars."
- 3 Tap "Add Account" and select "Other."

4 Select the "Add Subscribed Calendar" option, paste in the Google Calendar URL in the Server box and click "Next." Change any settings you see fit before saving the calendar. You do not need a username or password.

5 Toggle your view of the subscribed calendar by opening the Calendar app and tapping "Calendars" in the upper left corner. Tap a calendar name to either display or remove calendar events.

6 Repeat for tides, dinghy races and other calendars as desired

#### To add to Outlook 2013 / 2016:

1 Copy the URL for the Google Calendar you want to add to your Outlook (the ICAL format from above).

2 Go to "File" and select "Account Settings" box (also called "Account and Social Network Settings")

- 3 In the "Account Settings" box which appears click on the "Internet Calendars" tab
- 4 Click on "New"
- 5 Paste the ICAL URL (from above) into the box, click "Add"
- 6 Adjust advanced settings as you see fit
- 6 Repeat for tides, dinghy races and other calendars as desired

#### To add to an existing google calendar via a PC browser:

- 1 Copy the URL for the Google Calendar you want to add (the ICAL format from above).
- 2 Sign in to your online google calendar as normal
- 3 Click on the down arrow next to "Other Calendars" and select "Add by URL"
- 4 Paste the ICAL URL (from above) into the box, click "Add Calendar"
- 6 Repeat for tides, dinghy races and other calendars as desired

#### To add to an Android phone:

It seems best to add them to your online google calendar on a PC first (as above) and then on your mobile or tablet select the appropriate calendars to sync in the list in the settings of the calendar app. (This works OK for default calendar app.)

#### Other Calendar Programs

I'm sure it's possible to add the ESSC programme to other calendar apps. using the ICAL formats…so if you use something different and have made it work please could you share the process! Please contact: [ESSC.Programme@gmail.com](mailto:ESSC.Programme@gmail.com) for assistance if necessary.